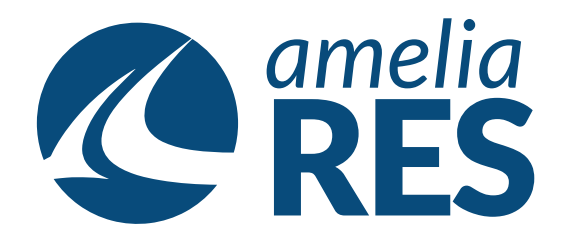

## *Making Standby Reservations*

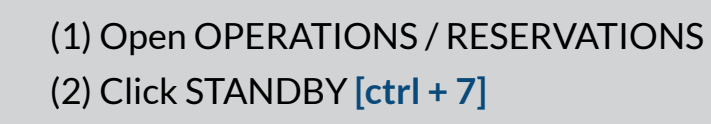

- (1) Select the DEPARTURE DATE (2) Enter the OUTBOUND + INBOUND AIRPORTS
- 
- (3) Enter the RETURN DATE

*1*

*3*

*5*

- (4) Click BY SCHEDULE **[ctrl + 7]**
	- (1) Select the OUTBOUND SEGMENT

*2*

*4*

- (2) Select the INBOUND SEGMENT
- (3) Click CONFIRM **[ctrl + 3]**
- (1) Enter the number of ADULTS & CHILDREN (2) Select FARE (3) Click SELECT **[ctrl + s]** & click BOOK **[ctrl + b]**

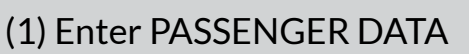

- (2) Click NEW **[ctrl + 4]**
- (3) Click SAVE **[ctrl + s]**
- (4) Click CLOSE **[ctrl + x]** & proceed to next function